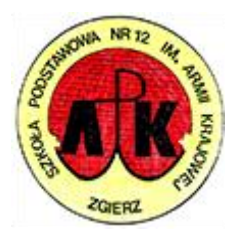

## **Szkoła Podstawowa nr 12 im. Armii Krajowej w Zgierzu**

## **Dostęp do platformy Microsoft 365**

Poprzez dziennik elektroniczny UONET+, otrzymaliście Państwo dane do logowania na platformę **Microsoft 365**: login oraz hasło tymczasowe.

Login składa się z pierwszej litery imienia, całego nazwiska i @ oraz domeny *sp12.miasto.zgierz.pl*. Przykładowo, Jan Nowak będzie posiadał login:

## **jnowak@sp12.miasto.zgierz.pl**

Czasami do loginu dodawana jest również cyfra.

1. Na platformę Microsoft 365 zaloguj się wchodząc na stronę **www.microsoft365.com** i wciskając przycisk w prawym górnym rogu

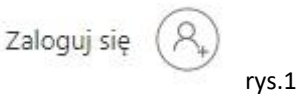

2. Wpisz login:

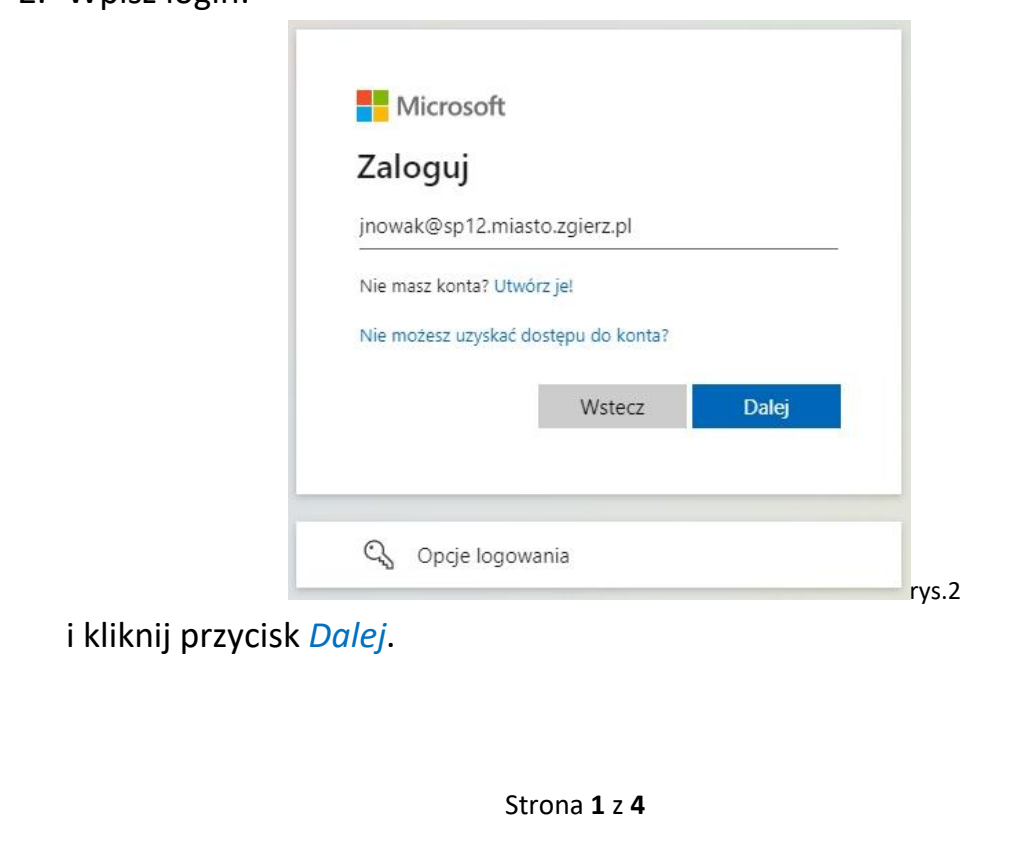

3. Następnie wpisz hasło tymczasowe, które zostało wysłane razem z loginem

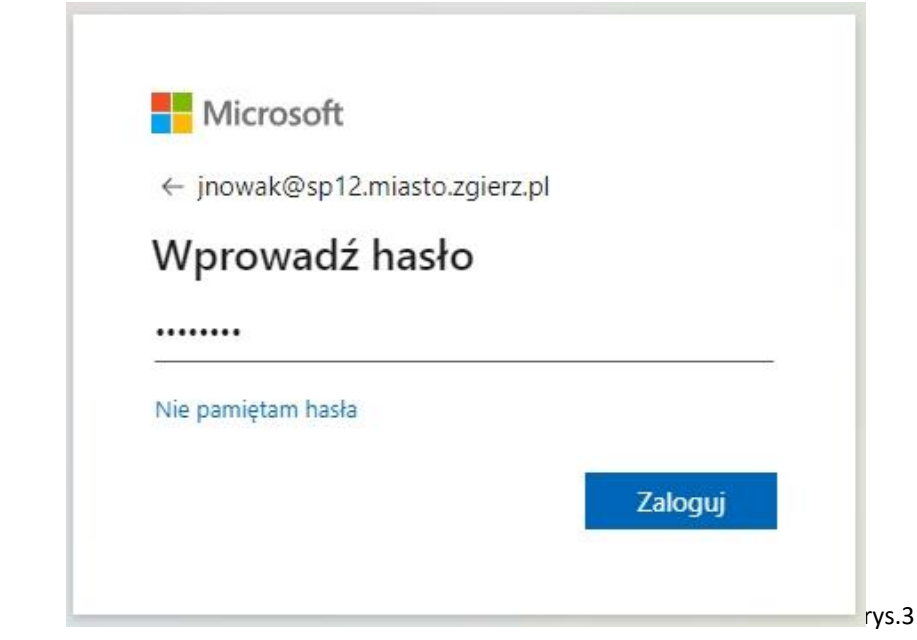

i kliknij przycisk *Zaloguj*.

4. Następnym etapem jest ustawienie nowego hasła

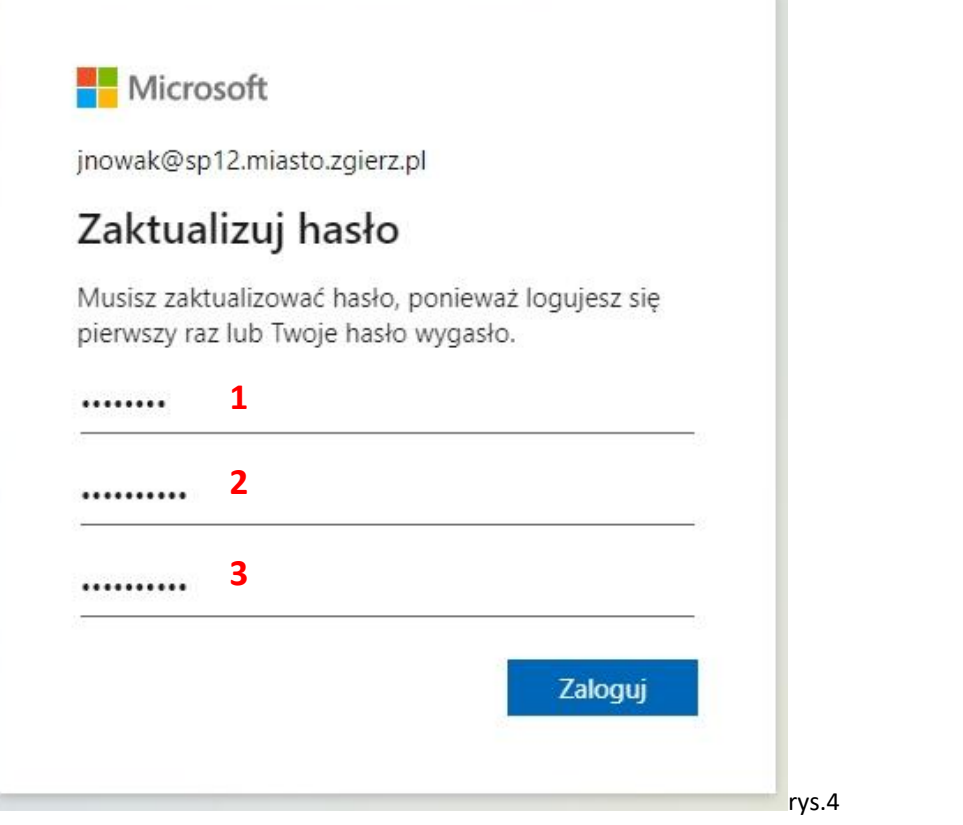

Najpierw trzeba wpisać hasło tymczasowe (**1**), następnie swoje nowe hasło (**2**), które trzeba powtórzyć jeszcze raz (**3**) i kliknąć przycisk *Zaloguj*.

5. Kolejnym etapem jest ustawienie zabezpieczenia dla konta

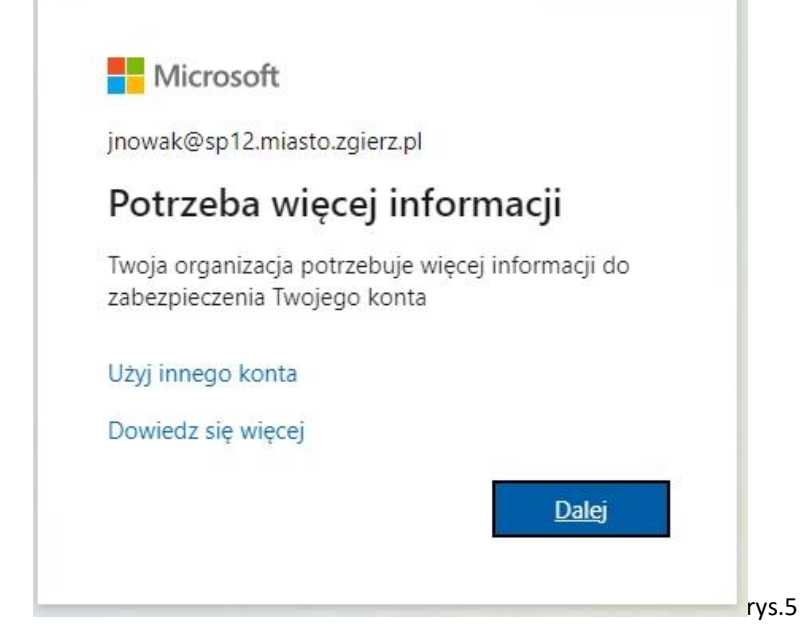

kliknij przycisk *Dalej*.

6. Można podać jedną z dwóch metod zabezpieczenia konta: numer telefonu (**rys.6**) lub adres mailowy (**rys.7**).

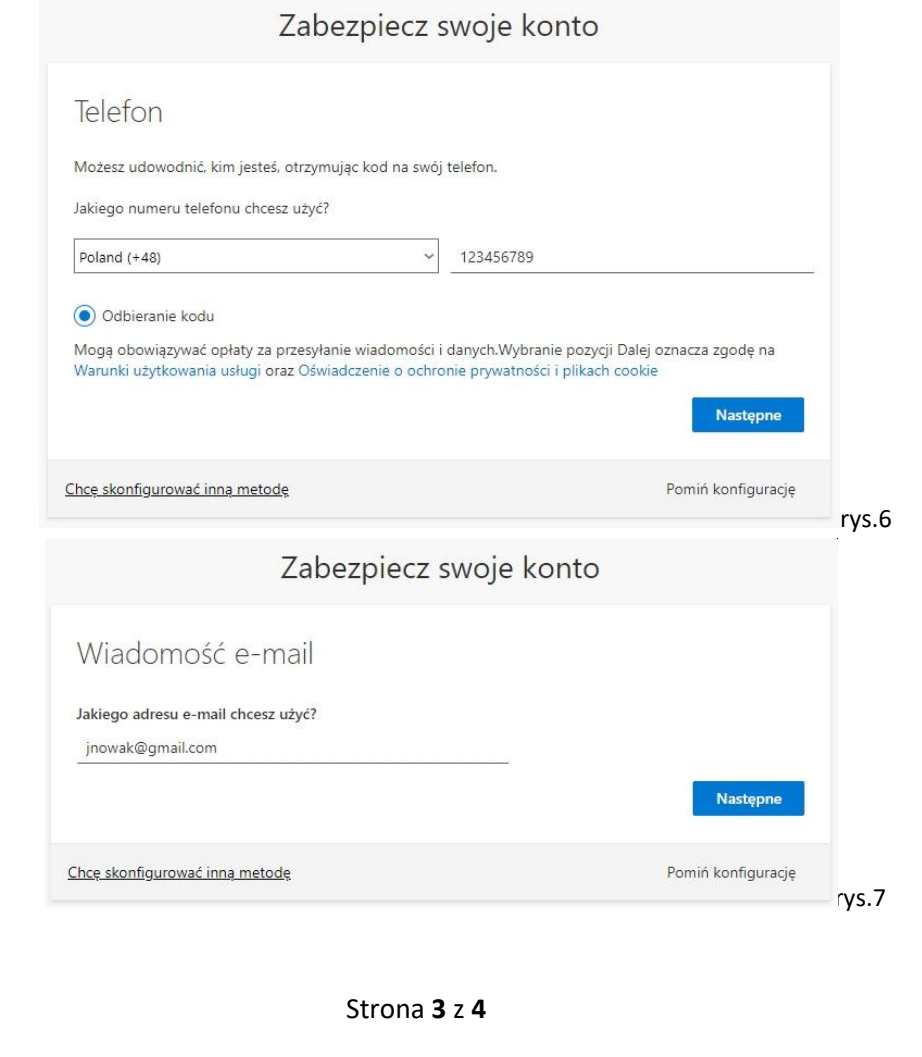

Po kliknięciu przycisku *Następne*, otrzymasz kod weryfikacyjny (albo na podany numer telefonu albo na podany adres mailowy). Należy wpisać go w przeznaczone do tego pole i zatwierdzić.

**!!!UWAGA!!!** Jest to ważne w przypadku utraty hasła. Jeśli zapomnisz ustawione przez siebie hasło, dzięki podanemu numerowi telefonu lub adresowi e-mail, będzie możliwość odzyskania dostępu do konta na platformie Microsoft 365.

7. Gratulacje! Po udanej weryfikacji zostaniesz przeniesiony na platformę Microsoft 365.

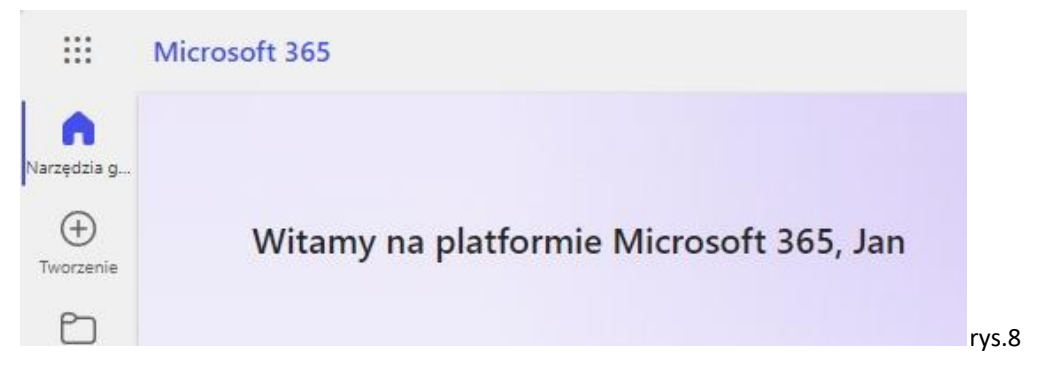

Usługa Microsoft 365 (dawniej Office 365) jest platformą "w chmurze" – nie instaluje się jej na komputerze, tylko korzysta z niej w przeglądarce internetowej. Zawiera podstawowe narzędzia biurowe Microsoft Office, takie jak Word, Excel, Power Point, w uproszczonych wersjach. Dzięki narzędziu Teams można zdalnie łączyć się z każdą osobą na całym świecie oraz uczestniczyć w kursach/lekcjach on-line. Natomiast OneDrive to przestrzeń dyskowa dla każdego użytkownika.